## Duplicate Lab Order Message Alerts

Providers will receive a Duplicate Order message when they order certain labs that have already been ordered within a specific period of time under the same visit ID.

The duplicate message does not appear if the test is ordered under a different visit. For example, if a patient has a Hepatitis Panel test done today and comes in again after getting discharged within 2 months, a duplicate message will not show up if a Hepatitis Panel is ordered on that next visit.

The below list displays the test and the frequency timeframe for the Duplicate notification to occur.

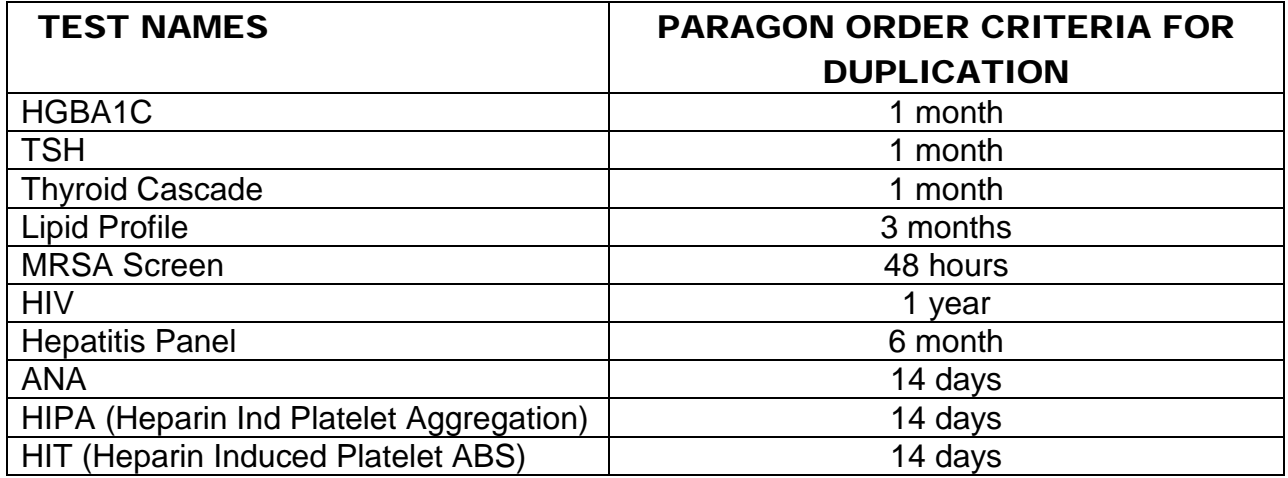

For example: If a caregiver ordered HGBA1C on 5/6/14 and if the same lab is ordered within 30 days under the same visit, a "Duplicate Interaction Found" message window is displayed.

Lab ordered on 5/6/2014 Labs ordered on 5/20/2014 (within 30 days)

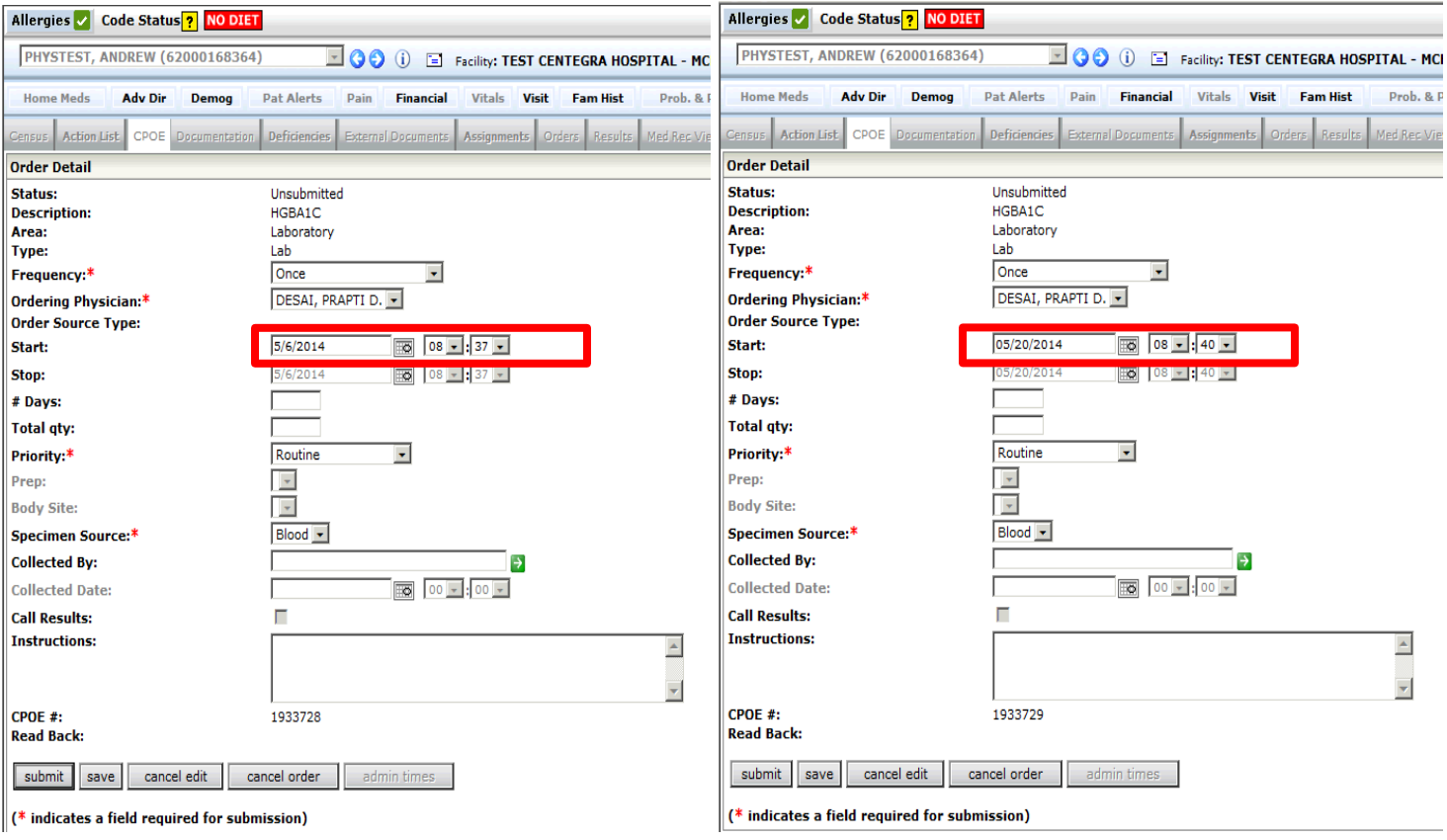

Because HGBA1C was already ordered within a 30 day period, the message below appeared. The caregiver has the option of Overriding or Correcting the order. The Caregiver can also Cancel the order by clicking "Correct Order"

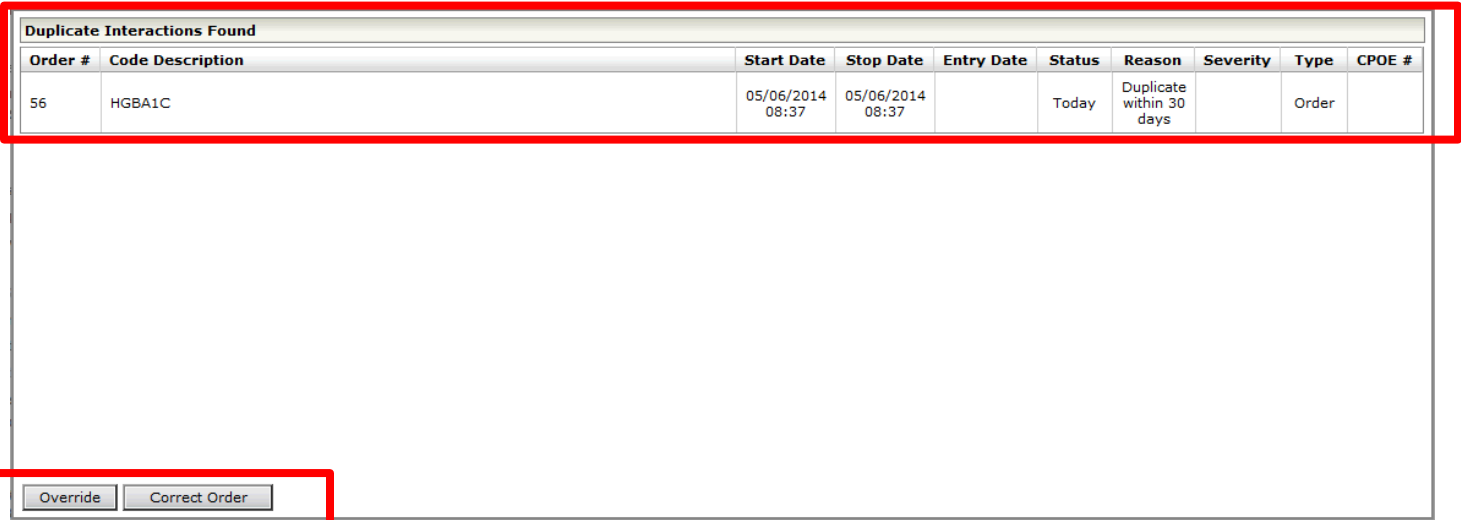

Upon clicking "Correct Order", the original order will show up. The caregiver then can edit the date for the order and submit it, or "Cancel Order".

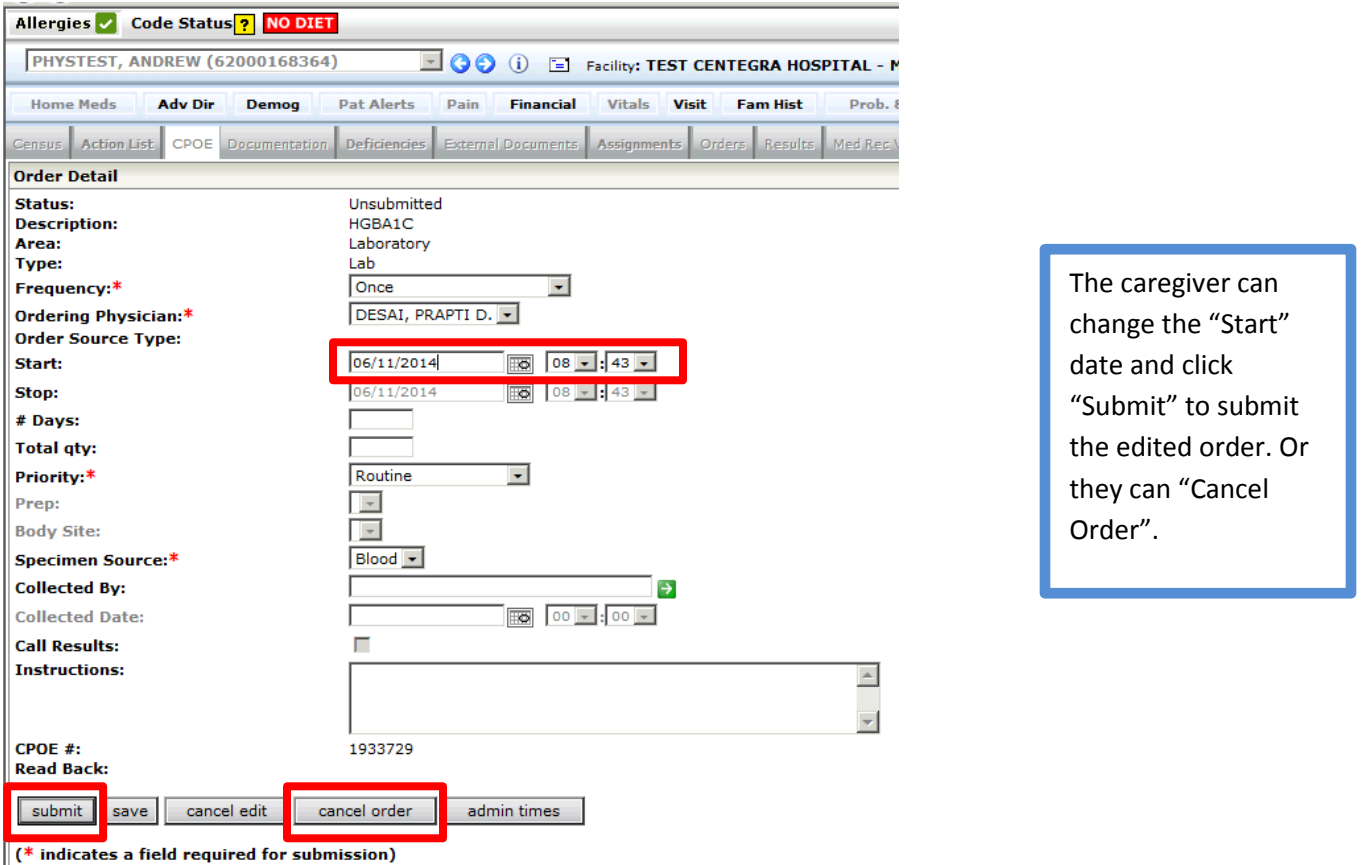

The below screen will appear when "Override" is selected by the caregiver. The caregiver should type in the reason for Override and click "Save".

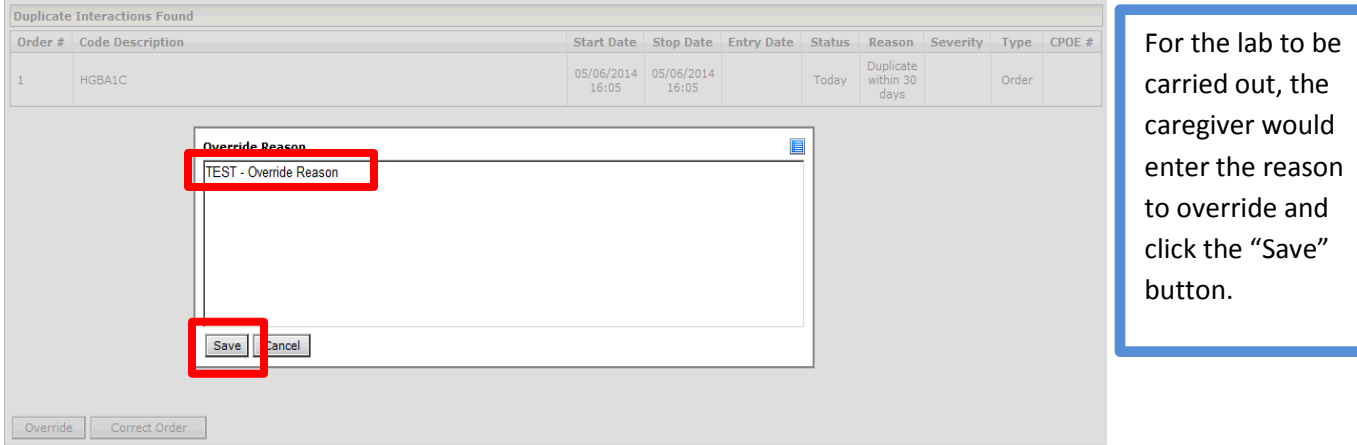

The order will be submitted upon clicking "Save".